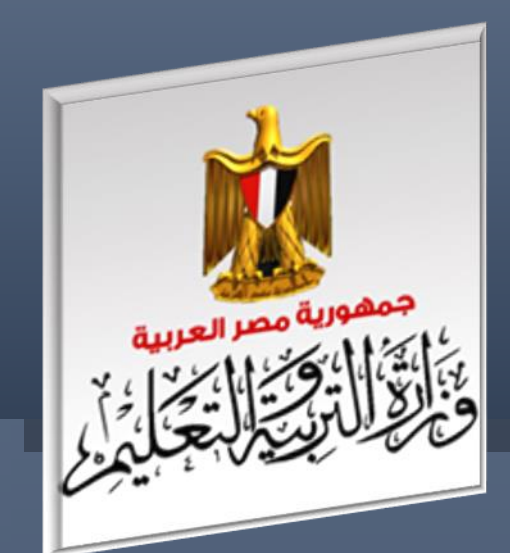

الإدارة العامة لننمية مادة الكمبيونر ونكنولوجيا اطعلومان والانصالان

# **إجابات بنك اسئلة الصف الثاني الثانوي**

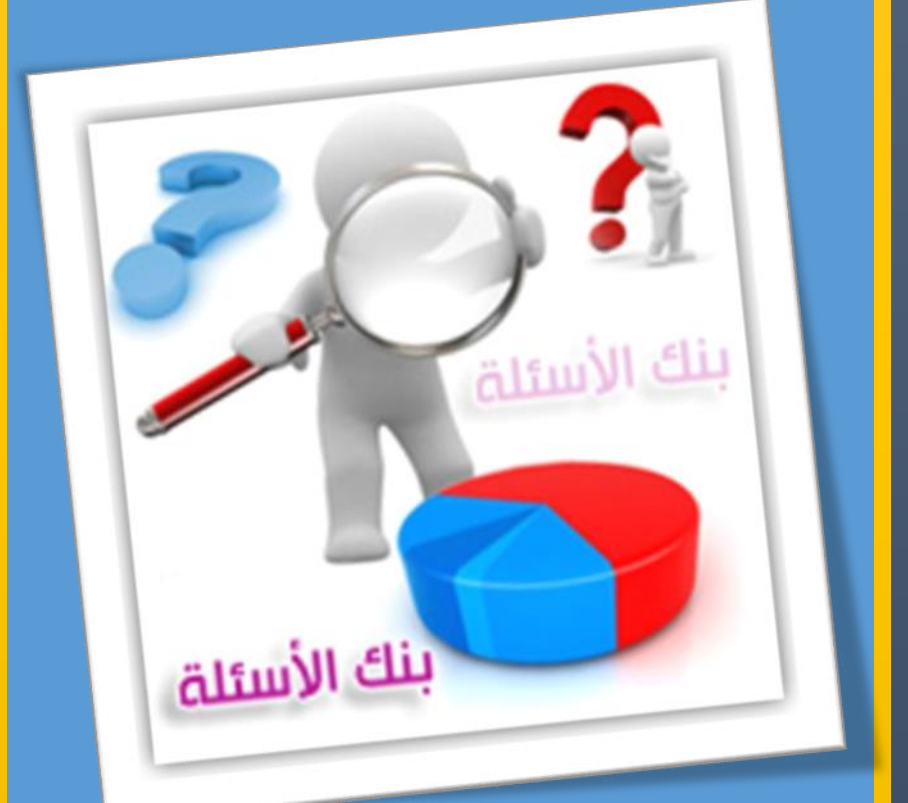

الفصل الدراسي االول العام الدراسي 7102-7102

### إجابات بنك أسئلة الصف الثاني الثانوي فريق الإعداد االسم **اإلدارة العامة لتنمية مادة الكمبيوتر وتكنولوجيا أحمد األنصاري السالموني المعلومات فريق المراجعة**  االسم

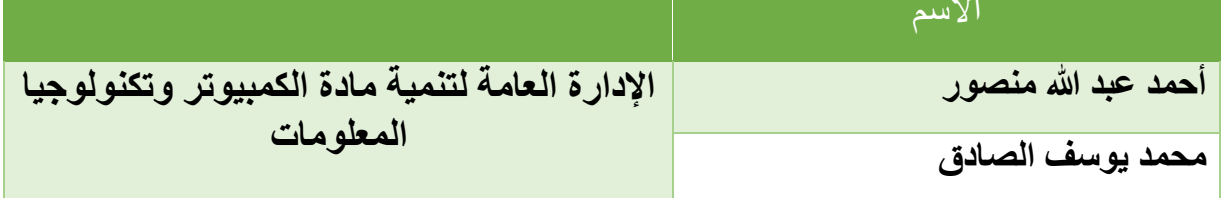

اإلشراف العام

## د / أماني قرني إبراهيم

### مدير عام تنمية مادة الكمبيوتر وتكنولوجيا المعلومات

**الوحدة األولى: اساسيات تصميم مواقع الويب**

**الموضوع األول: مدخل معرفي للمشروع.**

**أ ًوال: ضع عالمة ) )أمام العبارة الصحيحة أو عالمة ) )أمام العبارة الخطأ لكل عبارة مما يلي:**

|  | $ (V)   (V)   (V)   (V)   (X)   (Y)   (Y)   (X)   (X)   (X)$                                                                                                    |  |  |                                                                                                    |  |
|--|----------------------------------------------------------------------------------------------------|--|--|----------------------------------------------------------------------------------------------------|--|
|  | ( ` ` )   ( ` ^ )   ( ` ^)   ( ` ` )   ( ` ` )   ( ` ^ )   ( ` ^ )   ( ` * )   ( ` * )   ( ` * )                                                                                                   |  |  |                                                                                                    |  |
|  | $(\checkmark)$ $(\checkmark)$ $(\checkmark)$ $(\checkmark)$ $(\checkmark)$ $(\checkmark)$ $(\checkmark)$ $(\checkmark)$ $(\checkmark)$ $(\checkmark)$ $(\checkmark)$ $(\checkmark)$ $(\checkmark)$ |  |  |                                                                                                    |  |
|  | ( ' ' ')   ( ' ' ')   ( ' ' ')   ( ' ' ')   ( ' ' ')   ( ' ' ')   ( ' ' ')   ( ' ' ')   ( ' ' ')                                                                                                   |  |  |                                                                                                    |  |
|  |                                                                                                    |  |  | $\boxed{(\mathbf{v}) \mid (\mathbf{v}) \mid (\mathbf{x}) \mid (\mathbf{v}) \mid (\mathbf{v}) \mid (\mathbf{x}) \mid (\mathbf{x}) \mid (\mathbf{v}) \mid (\mathbf{v})}$ |  |

**ثانيًا: اختر اإلجابة المناسبة إلكمال كل عبارة مما يلي:** 

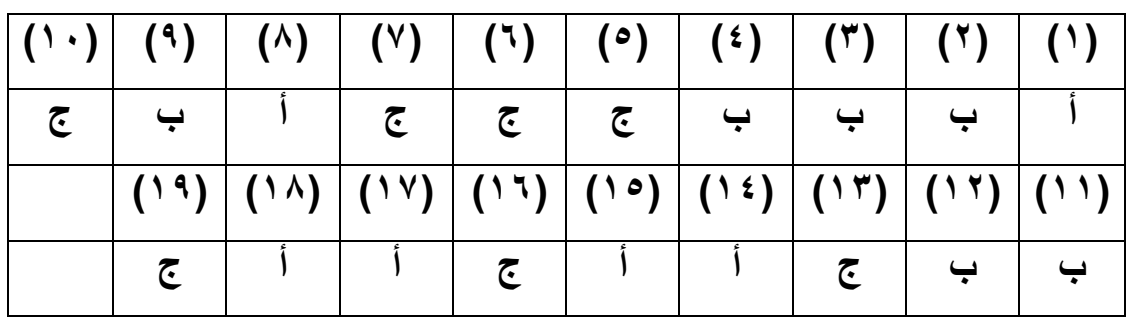

#### **الوحدة األولى: اساسيات تصميم مواقع الويب**

**الموضوع الثاني: تخطيط مشروع موقع "قاموس مصطلحات الكمبيوتر المصور".**

**أ ًوال:** القائمة التالية تضم مجموعة من المتطلبات التي يمكنك استخدام بعضها إلنشاء موقع ويب عن المدرسة، ونشره محليًا، مع مراعاة استخدام البرامج المجانية مراعاة للبعد االقتصادي.

**المطلوب:** تحديد ما يلزمك منها إلنشاء موقع عن مدرستك يسمح للطالب بتسجيل بياناتهم في قاعدة بيانات طالب المدرسة، مع توضيح سبب اختيارك لكل متطلب.

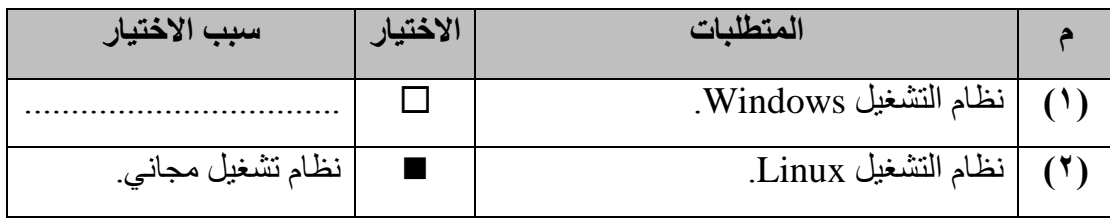

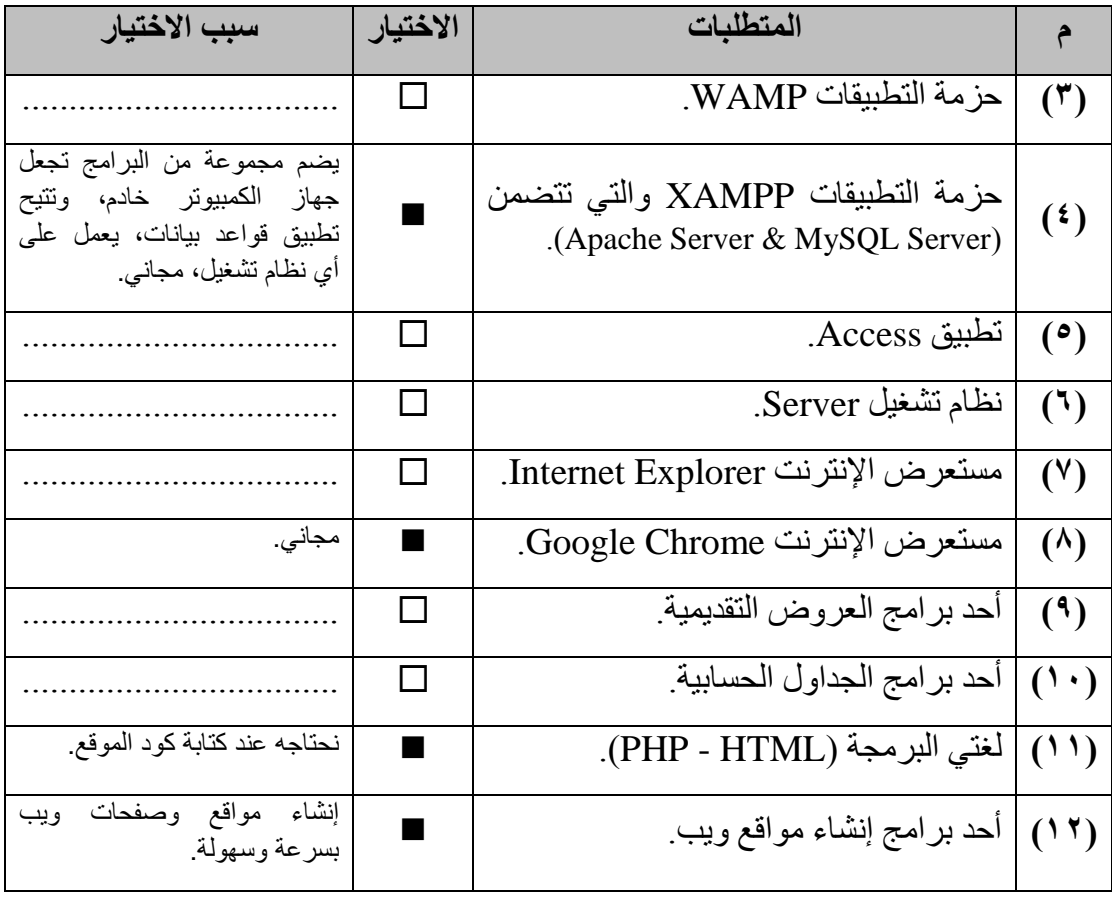

**ثانيًا:** القائمة التالية تضم مجموعة من صفحات الويب التي يمكنك انشاؤها لموقع ويب عن المدرسة.

**المطلوب:** حدد **الخمس صفحات الضرورية** التي ترغب في إنشائها، بحيث يمكن لمن لهم صالحية فقط تعديل بيانات الطالب في قاعدة بيانات المدرسة، مع توضيح سبب اختيارك.

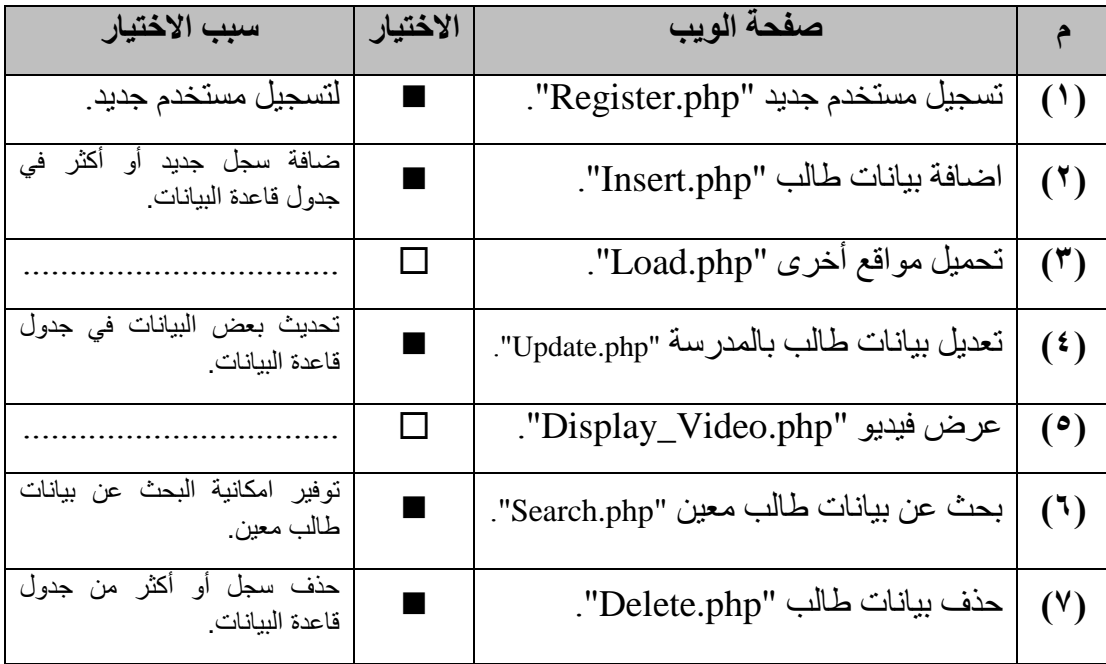

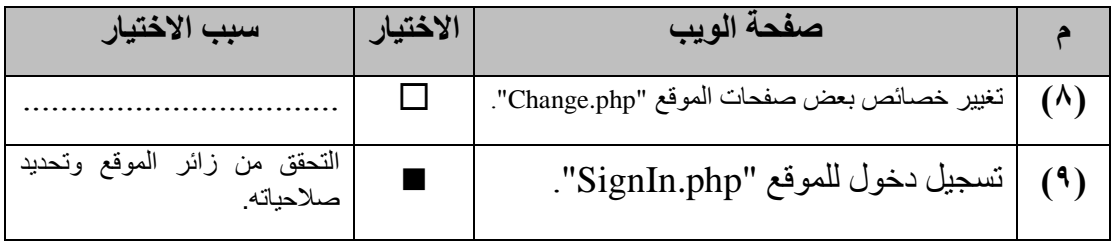

**ا: ضع عالمة ) ثالث )أمام العبارة الصحيحة أو عالمة ) )أمام العبارة الخطأ لكل عبارة مما يلي: ً**

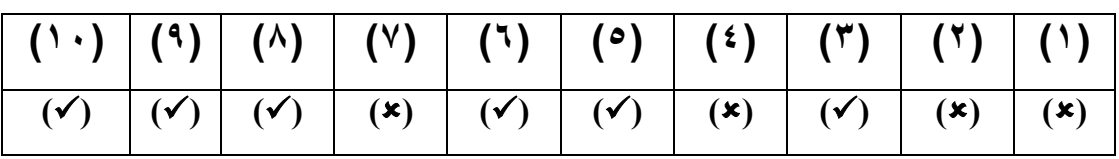

**ا بالشاشة التالية: رابعًا: اختر اإلجابة الصحيحة لكل سؤال، مستعينً**

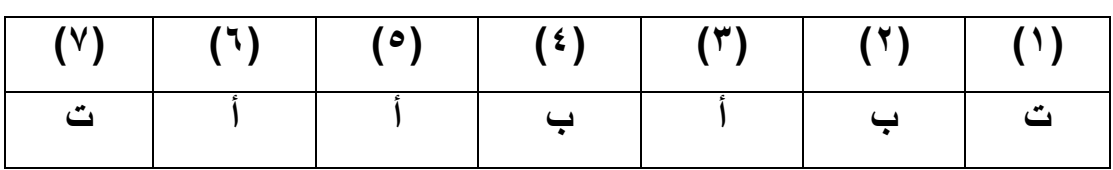

**الوحدة الثانية: متطلبات ومراحل إنتاج المشروع**

#### **الموضوع األول: تصميم صفحات الموقع.**

**أ ًوال: اكمل:**

**)أ(** عند إنشاء موقع ويب نتعامل من خالل صفحاته مع قاعدة بيانات، فإننا نمر بثالث مراحل أساسية إلنتاج هذا المشروع، هذه المراحل هي:

- **مرحل )1(: تصميم صفحات الموقع**.
- **مرحل )2(: إنشاء جداول قاعدة البيانات**.
	- **مرحل )3(: إنشاء صفحات الموقع**.

**)ب( ادرس الشكل التالي الذي يوضح تصور مقترح لتصميم صفحات موقع "قاموس مصطلحات الكمبيوتر المصور".**

**المطلوب: اجب عن االسئلة التالية:**

- )1( عند تحميل الموقع تظهر أمام المستخدم صفحة **php.index**.
	- )2( تحمل جميع صفحات الموقع سمات مشتركة، هي:

)أ( **صورة Banner**( ب( **االرتباطات التشعبية المستخدمة في االنتقال بين صفحات الموقع**

)3( يتميز التصميم بسهولة االنتقال بين جميع صفحات الموقع. نعم ال )4( يفضل االستغناء عن مرحلة تصصميم صفحات الموقع وتسميتها توفي ًرا للوقت والجهد. نعم ال )5( اقترح فكرة تحافظ بها على توحيد السمات المشتركة في جميع صفحات الموقع: **فصل الصورة واالرتباطات التشعبية المستخدمة في االنتقال بين صفحات الموقع في صفحة مستقلة يتم استدعائها فقط في بداية كل صفحة.** )6( هل تتوقع وجود صفحات أخرى يجب إنشاؤها وال تظهر مباشرة أمام مستخدمي الموقع. نعم ال إذا كانت إجابتك نعم، اذكر مثالين لهذه الصفحات: **connection.php صفحة** - **header.php صفحة** - **ثانيًا: اكمل: )1( يقصد بمفهوم قاعدة البيانات Database قاعدة البيانات عبارة عن تخزين أو حفظ مجموعة من البيانات المنظمة والمرتبطة بموضـوع معـين بغرض استرجاعها التخاذ القرارات**. **)2( جدول قاعدة البيانات يتكون من:**  - **سجالت Record** - **حقول Fields**. )3( البنية األساسية لقاعدة البيانات هي **الجدول**، بينما يُعد **الحقل** البنية األساسية لجدول قاعدة البيانات.

- )4( يقصد بسجل قاعدة البيانات: **صف من جدول البيانات يتضمن جميع البيانات الخاصة بشخص واحد فقط أو حالة واحدة، ويتكون السجل من عدة حقول كسجل بيانات )طالب أو موظف أو منتج معين(**.
- )5( يتميز كل حقل في جدول البيانات بعديد من الخصائص، ولكن الخصائص الثالثة الضرورية لتعيين حقل هي:
	- )أ( **اسم الحقل** )ب( **نوع الحقل** )ج( **حجم الحقل**.

**)6( اكتب ثالث أمثلة لقواعد بيانات:**

)أ( **شئون الطالب** )ب( **مكتبة المدرسة** )ج( **مخازن**

**)7( وضح بثالث أمثلة مختلفة لبعض حقول أحد جداول قاعدة بيانات الطالب:**

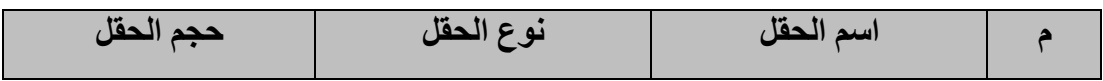

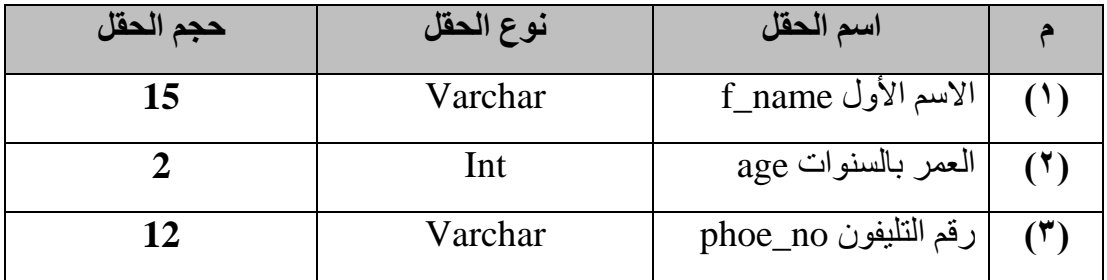

**ً ثال ا: تعيين أحد حقول جدول معين حقل مفتاح أساسي يعني تميزه بعدة خصائص، ضع عالمة ث ) )أمام الخاصية الصحيحة لحقل المفتاح األساسي:**

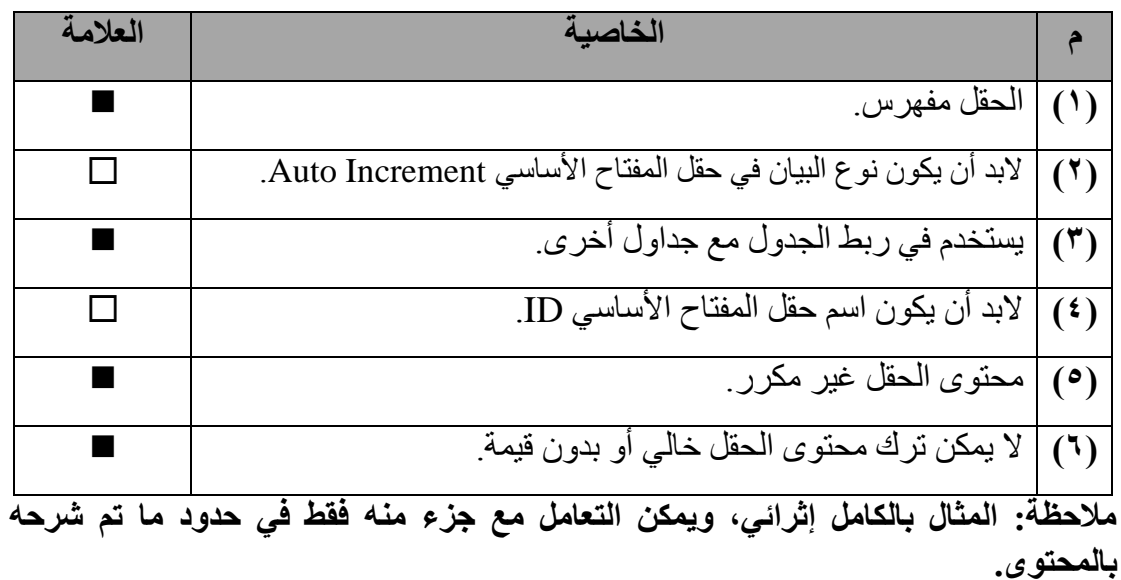

**رابعًا: استخدم جدول البيانات التالي في اإلجابة على األسئلة:**

(1) في قواعد البيانات يطاق على بياتات صف من الجدرل سجل Reord.  
(7) يطاق على عمود "الدر جة المالية" في قواعد البيانات حقل Field.  
هل يصلح تعيين حقل "الراتب" حقل مفتاح أساسي للجدول?  
⊒ نعم 
$$
■
$$
 لا مذنا  $operator مع إدخال بياتات جديدة.$ 

**خام ًسا: اختر االجابة الصحيحة لكل سؤال:**

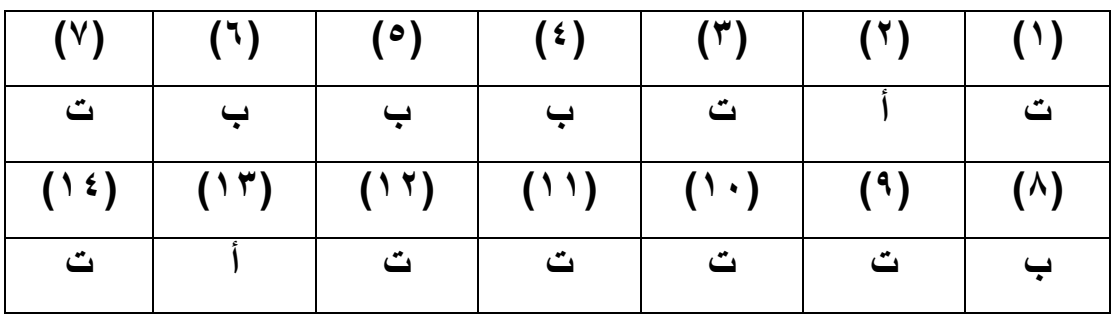

**الوحدة الثانية: متطلبات ومراحل إنتاج مشروع**

**الموضوع الثاني: إنشاء قاعدة البيانات**

**ا بالشاشة التالية: ا ًوال: اكمل الجدول التالي مستعينً**

| يشير إلى                                | الرقم |
|-----------------------------------------|-------|
| أسماء قواعد البيانات السابق إنشاءها     | (1)   |
| اسم جدول البيانات الجديد المراد إنشاءه. | (7)   |
| عدد الحقول / الأعمدة في الجدول الجديد.  | (5)   |
| تنفيذ إنشاء جدول قاعدة البيانات         | (3)   |

#### **ا بالشاشة التالية: ثانيًا: اكمل الجدول مستعينً**

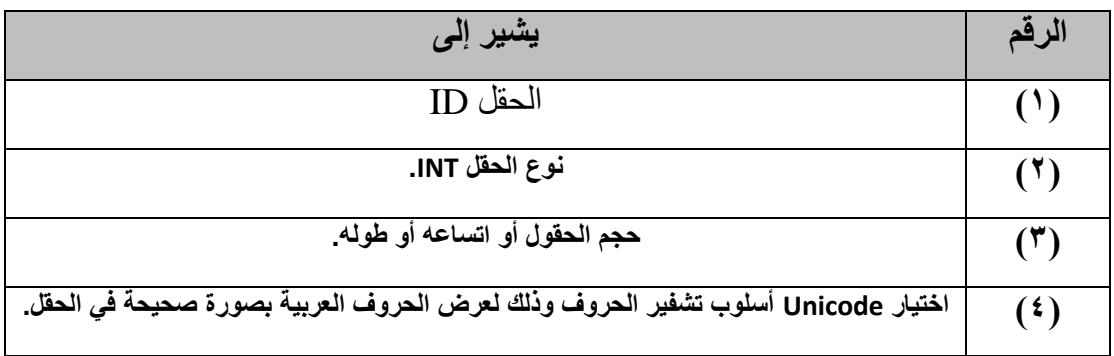

#### **ثالث ا بالشاشة التالية: ً ا: اكمل الجدول مستعينً**

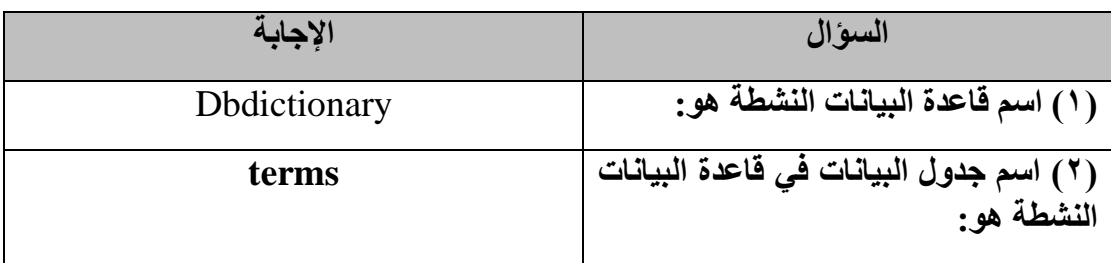

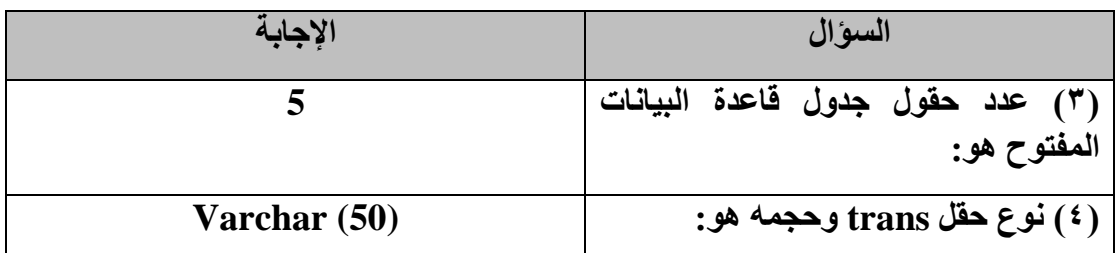

**الوحدة الثالثة: إنشاء صفحات موقع "قاموس مصطلحات الكمبيوتر المصور"**

**الموضوع األول: لغة HTML & PHP وتطبيقات تصميم مواقع الويب**

**أ ًوال:** ضع مكان النقط في المكان الصحيح في الهيكل البنائي للغة HTML العبارة " **مصر أم الدنيا**" لتظهر على صفحة مستعرض اإلنترنت، واجعل عنوان صفحة المستعرض " **تحيا مصر**".

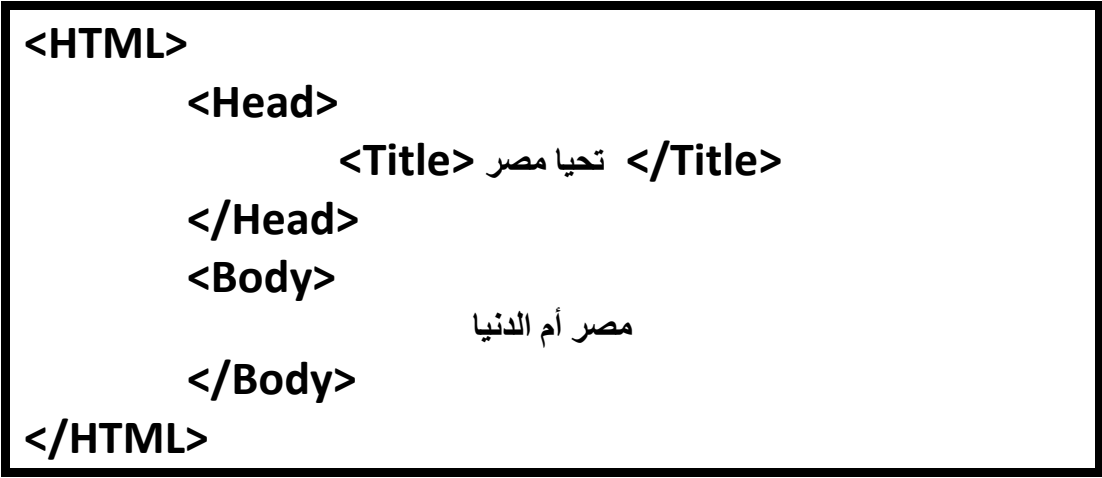

**ثانيًا: اكمل:**

)1( يشترط لحفظ صفحة ويب تم كتابتها بكود HTML في ملف، أن يكون امتداد الملف **html أو htm**، وأن يكون نوع الملف **TXT**.

**ا بكود HTML التالي: )2( اكمل، مستعينً**

**)أ( اشرح المقصود باألكواد التالية:**

**<Title> My first web page </Title>**

- إظهار عبارة "**page web first My** "في شريط عنوان صفحة مستعرض اإلنترنت.

**<P align = "Center">**

- ضبط محاذاة جميع البيانات التي تلي هذا الكود "توسيط" في شاشة مستعرض اإلنترنت.

#### **<Img src = "Egypt.jpg">**

- إدراج الصورة بالملف **jpg.Egypt** على شاشة مستعرض اإلنترنت. - سيتم طباعة عبارة "الصفحة الثانية" على صفحة المستعرض بمحاذاة ناحية **اليمين**.

)ب( خاصية **"WYSIWYG "**التي تتميز بها معظم التطبيقات المستخدمة في إنشاء مواقع ويب، يقصد بها: أن ما تراه هو ما تحصل عليه "**G**et **Y**ou **W**hat **I**s **S**ee **Y**ou **W**hat".

)ج( عند تصميم موقع "قاموس مصطلحات الكمبيوتر المصور"، تم فصل الكود الخاص باالتصال بقاعدة البيانات في صفحة مستقلة بعنوان "php.Connection"، وضح أسباب ذلك: - لتوفير كتابة الكود في جميع صفحات الموقع التي تتطلب االتصال بقاعدة البيانات. - سهولة استدعاءه بسطر كود واحد في أي صفحة. - توحيد مصدر التعامل مع متطلبات أو معطيات االتصال بقاعدة البيانات. - سهولة تعديل أي متطلب أو معطى يتعلق باالتصال بقاعدة البيانات.

**ا ثالث : ضع عالمة ) )أمام العبارة الصحيحة أو عالمة ) )أمام العبارة الخطأ لكل عبارة مما يلي: ً**

| 74 N          | ( ه )          |    | 1 W N | $\overline{\phantom{a}}$ |    |
|---------------|----------------|----|-------|--------------------------|----|
| $\mathcal{U}$ | $(\mathbf{x})$ | ΄√ | ✓     | (x)                      | (✔ |

**رابعًا: اكمل:**

**)1( وضح المقصود بالكود التالي في لغة PHP:**

**\$salary = 3000;**

- تخصيص القيمة 3333 للمتغير salary.\$ أو
- حجز مخزن بالذاكرة لمتغير باسم salary\$ وتخصيص القيمه 3333 له.

**خام ًسا: ادرس الكود، ثم اجب عن األسئلة التالية:**

)1( ناتج طباعة الكود بالسطر رقم )2( هو: Cairo is city my )2( ناتج طباعة الكود بالسطر رقم )3( هو: Cairo is city my. صح خطأ. )3( ناتج طباعة السطر األخير من الكود هو: ت- **city\$ is city my**

**ساد ًسا: قام أحد مطوري البرامج بكتابة كود PHP، والجزء التالي من الكود يطبع قيمة المتغير name:\$**

**المطلوب: اعد كتابة الكود مع تصويب األخطاء الثالثة لطباعة قيمة المتغير name\$ على شاشة مستعرض اإلنترنت.**

> **\$name = "Sama"; Echo 'my name is'. \$**n**ame;**

> > **-1 إنهاء سطر الكود األول بفاصلة منقوطة ";".**

**-2 مطابقة اسم المتغير في الجملتين إما n حرف Small أو N حرف Capital في اسم المتغير name.\$**

**-3 وضع نقطة "." بدًال من الفصلة المنقوطة ";" بين الثابت والمتغير في سطر الكود الثاني.**

**سابعًا: اجب على األسئلة، مستخدم كود PHP التالي: )1( الغرض من سطر الكود رقم )2( ;"Siba = "Name\_F\$ هو:** - تخصيص القيمة **"Siba "**للمتغير **Name\_F**.**\$** أو - حجز مخزن بالذاكرة لمتغير باسم **Name\_F\$** وتخصيص القيمه **"Siba "**له. **)2( ناتج تنفيذ الكود بالسطر رقم )5( ;"</br "<Echo هو:** - االنتقال إلى السطر التالي. أو االنتقال إلى سطر جديد داخل نفس الفقرة. **)3( الغرض من الكود ;(Salary\$ (gettype Echo في السطر رقم )6( هو:** - طباعة نوع المتغير **Salary.\$ )4( ناتج تنفيذ الكود ;(Salary\$ (gettype Echo في السطر رقم )6( هو:** - طباعة Double**.**

ثامنًا: اكمل:

عند كتاببة كود PHP لتحقيق الاتصال بقاعدة البيانات، فإننا نحتاج إلى تحدد (٤) متطلبيات (معطيات) أساسية هي: **أ- اسم جهاز الخادم المضيف للقاعدة البيانات. ب- اسم مستخدم قاعدة البيانات MySQL. ج- كلمة المرور. د- اسم قاعدة البيانات.**

**تاسعًا: الجدول التالي جزء من بيانات الطالب.**

**البيان القيمة المقترح إدخالها اسم المتغير/الثابت المقترح في PHP المتغير/الثابت نوع جملة التخصيص عن متغيرات PHP اسم الطالب**  $\text{Shame} = \text{``ALYA''};$  | varchar | \$name |  $\overline{ALYA}$ String Nationality Egyptian **الجنسية** ويمكن الحصول على نوع الثابت بالكود **Echo gettype (Nationality);** Define ('Nationality', Egyptian); \$age = 17; integer \$age 11 **السن** \$length =162.5; double \$length 16265 **الطول**

**المطلوب: اكمل الجدول التالي في ضوء ما درست حول الثوابت والمتغيرات في لغة PHP:**

**عاش ًرا: اختر اإلجابة الصحيحة:**

$$
\tilde{f}(\mathbf{y}) = \mathbf{y}(\mathbf{y})
$$

**حادي عشر: اكتب ناتج تنفيذ كود PHP التالي:**

**اإلجابة:**

- **My Degree =** -
- طباعة 63 "في سطر جديد"

**ثاني عشر: ادرس كود PHP التالي، ثم اجب عن األسئلة التالية:**

)1(اسم قاعدة البيانات هو: **DbStudent**. )2(اسم مستخدم قاعدة البيانات هو: root. )3(كلمة المرور لقاعدة البيانات هي: ال توجد كلمة مرور. )4(اسم جهاز الخادم هو: localhost.

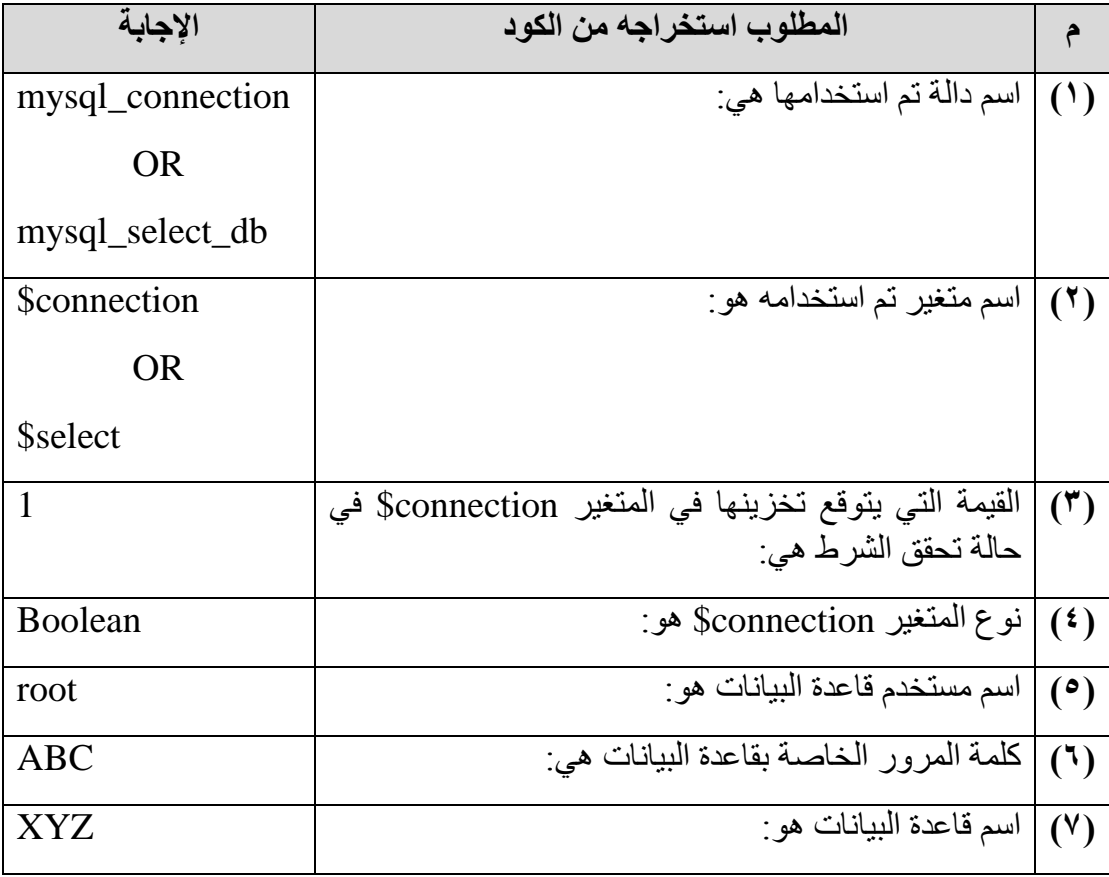

**ثالث عشر: كود PHP التالي يستخدم في إنشاء ارتباط بقاعدة البيانات:**

**الوحدة الثالثة: إنشاء صفحات موقع "قاموس مصطلحات الكمبيوتر المصور"**

**الموضوع الثاني: المعامالت والجمل الشرطية في لغة PHP**

**أ ًوال: اختر اإلجابة الصحيحة:**

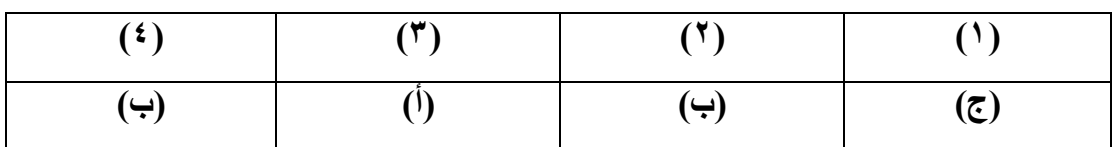

**ثانيًا: استخدم كود PHP في اإلجابة على السؤال التالي:**

)1(**ناتج تنفيذ الكود: ت- ال شئ.**

**ا: ثالث يحتوي كود PHP التالي على ثالثة أخطاء، صوبها حتى يكون نتيجة تنفيذ الكود طباعة ً "أنت الثاني":**

```
1 <?PHP
2 $A="Second";
3 If ($A=="First") // == المنطقية العالمة( 1)
4 {
;"أنت األول" Echo 5
)2( إغالق القوس // { 6
7 Else
8 {
)3( فاصلة منقوطة في نهاية الجملة // ;"أنت الثاني" Echo 9
10 }
11 ?>
```
**رابعًا: تتبع تنفيذ الكود التالي، لإلجابة على األسئلة التالية:**

)1(ناتج تنفيذ الكود هو: **الثالث عشر**. )2( إذا كانت قيمة المتغير 20=x،\$ فما هو ناتج تنفيذ الكود: **خارج النطاق**.

**الوحدة الثالثة: إنشاء صفحات موقع "قاموس مصطلحات الكمبيوتر المصور"**

**الموضوع الثالث: صفحة إدخال مصطلح php.term\_Add أ ًوال: افحص الشاشة بدقة، ثم اجب عن األسئلة التالية:**

| (') $\mu$ | add_term.php |
|-----------|--------------|
| (') $\mu$ | ( )          |
| (') $\mu$ | ( )          |
| (') $\mu$ | ( )          |
| (') $\mu$ | ( )          |
| (') $\mu$ | ( )          |
| (') $\mu$ | ( )          |
| (') $\mu$ | ( )          |
| () $\mu$  | ( )          |
| () $\mu$  | ( )          |
| () $\mu$  | ( )          |
| () $\mu$  | ( )          |
| () $\mu$  | ( )          |
| () $\mu$  | ( )          |
| () $\mu$  | ( )          |
| () $\mu$  | ( )          |
| () $\mu$  | ( )          |
| () $\mu$  | ( )          |
| () $\mu$  | ( )          |
| () $\mu$  | ( )          |
| () $\mu$  | ( )          |
| () $\mu$  | ( )          |
| ()        |              |

**ثانيًا: اكمل: )1( وضح مزايا ضبط الخاصية "POST = "method للنموذج form كما بالكود التالي: <form method = "POST">**

أ- **ال تظهر البيانات المرسلة في "URL "عنوان الصفحة.** ب- **يتم استخدامها في إرسال كلمات سر أو أي بيانات هامة.** ج- **الحد االقصى لها للبيانات المستخدمة تصل إلى Mb .8**

**)2( استنتج ثالثة مزايا إلنشاء صفحة إدخال مصطلح من خالل تطبيق )برنامج جاهز(:** )1( السرعة وتوفير الوقت. )2( االستفادة من الخاصية WYSIWYG )3( سهولة إدراج عناصر التحكم وضبط خصائصها.

**ا: ثالث ادرس كود PHP التالي: ً**

**">النموذج ارسل>input name = "b1" style="width:76px" type="submit" value=" ثم اكمل الجدول:**

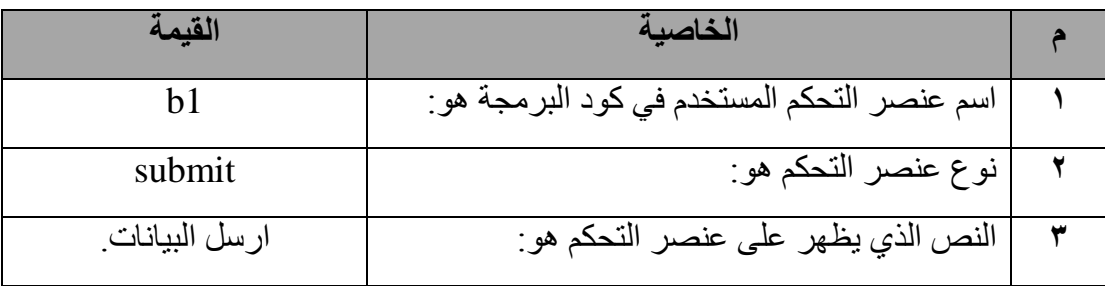

**رابعًا: كود PHP التالي يحتوي ثالثة معطيات لعنصر التحكم Form، ادرس الكود ثم اكمل الجدول:**

<form method="post" action="add\_term.php" enctype="multipart/form-data">  $\overline{9}$ 

**والذي يضم المعطيات الثالثة التالية:**

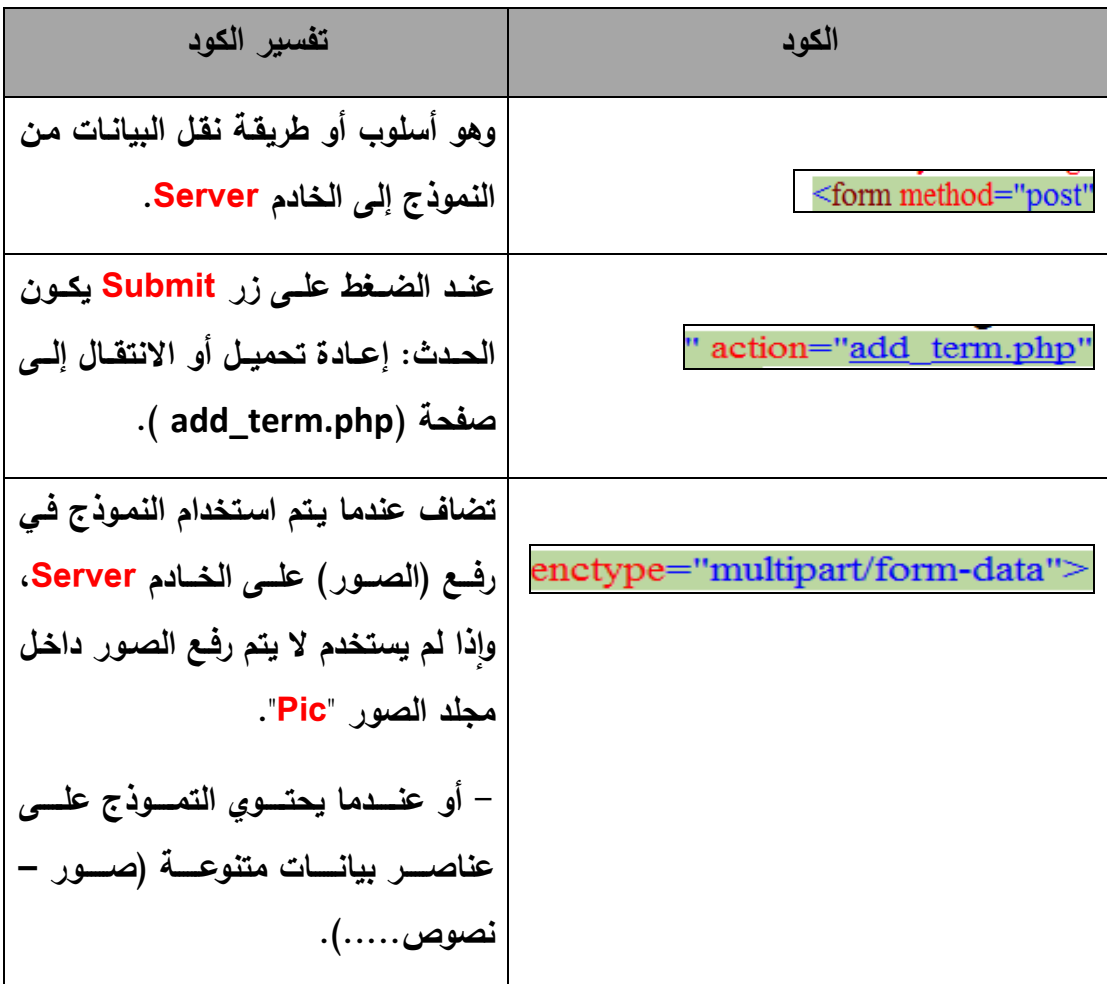

**خام ًسا: استخدم كود PHP في اإلجابة عن األسئلة التالية:**

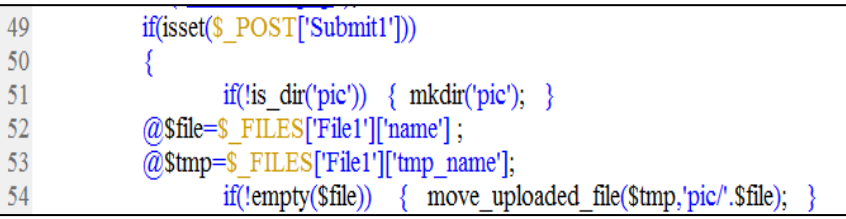

)1( الغرض من الدالة isset هو معرفة إن كان الزر Submit موجود وتم الضغط عليه. صح خطأ

- )2( سطر الكود رقم )51( يعني: )ب( إذا كان المجلد Pic غير موجود انشئ مجلد باسم Pic.
	- )3( سطر الكود رقم )52( الغرض منه حفظ اسم ملف الصورة في المتغير file.\$
		- صح خطأ
- )4( سطر الكود رقم )53( الغرض منه: )ب( تخزين المسار Path المؤقت للملف المراد رفعه في المتغير ftmp.
- )5( سطر الكود رقم )54( تستخدم الدالة file\_uploaded\_move في رفع الصورة المخزنة داخل المتغير المؤقت tmp\$ داخل المجلد pic بنفس اسم الملف السابق اختياره.

صح خطأ

**ساد ًسا: ادرس سطر الكود التالي، ثم اجب عن األسئلة:**

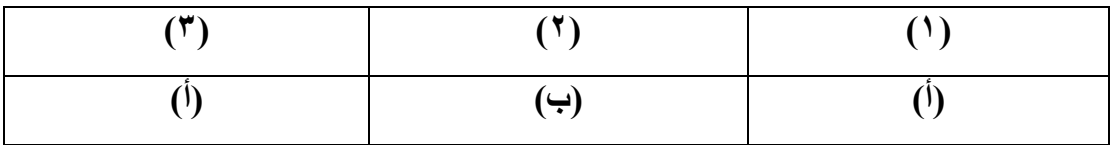

**سابعًا: اختر العبارة الصحيحة التي توضح الغرض من سطر الكود التالي:**

#### **mysql\_query("SET NAMES 'utf8'");**

 )ت( تسجيل البيانات في جدول قاعدة البيانات باللغة العربية بصورة صحيحة من خالل صفحة إدخال مصطلح جديد. ثامنًا: استخدم الكلمات التالية في مكانها الصحيح حسب ما تشير إليه الأسهم في الكود الذي **تحته خط:**

**دالة Function - متغير variable - الثوابت - القيم ال ُمدخلة في حقول قاعدة البيانات - اسم جدول Table قاعدة البيانات – المتغيرات التي سيتم إخال قيمتها في حقول قاعدة البيانات**

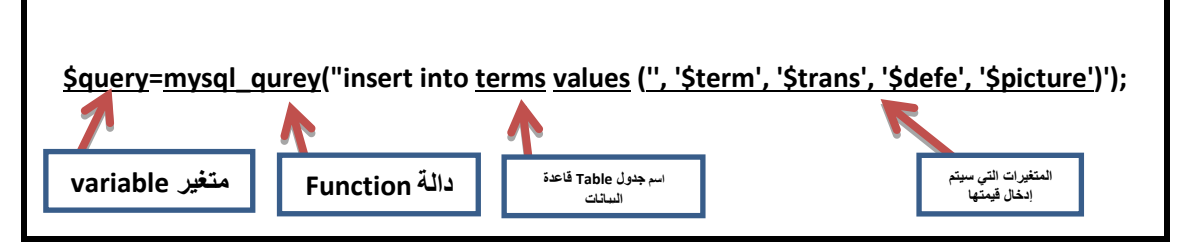

**تاسعًا: اختر العبارة الصحيحة التي توضح الغرض من سطر الكود التالي:**

**Insert into t1 values (' ','ali', '2000', 'cairo');**

)أ( إدراج القيم بين القوسين في سجل جديد في جدول قاعدة البيانات 1t.

**عاش ًرا: أنشأت صفحة ويب باسم php.test إدخال بيانات في جدول قاعدة بيانات، وحفظتها في المسار htdocs\xampp\:c، وترغب في عرضها على شاشة مستعرض اإلنترنت محليًا .localhost**

)1( اختر العنوان الصحيح مما يلي لتحميل الصفحة على شاشة مستعرض اإلنترنت:

- $Localhost/test.php$  (ب)
- )2( نوع صفحة الويب php.test يشير إلى أنها:

Dynamic web page  $(1)$